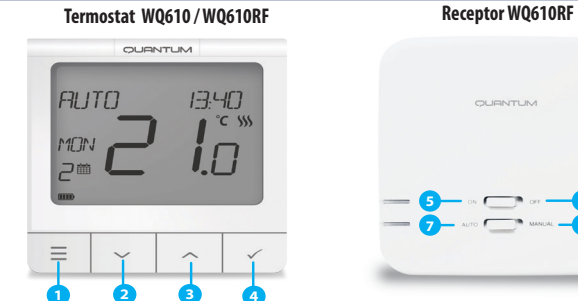

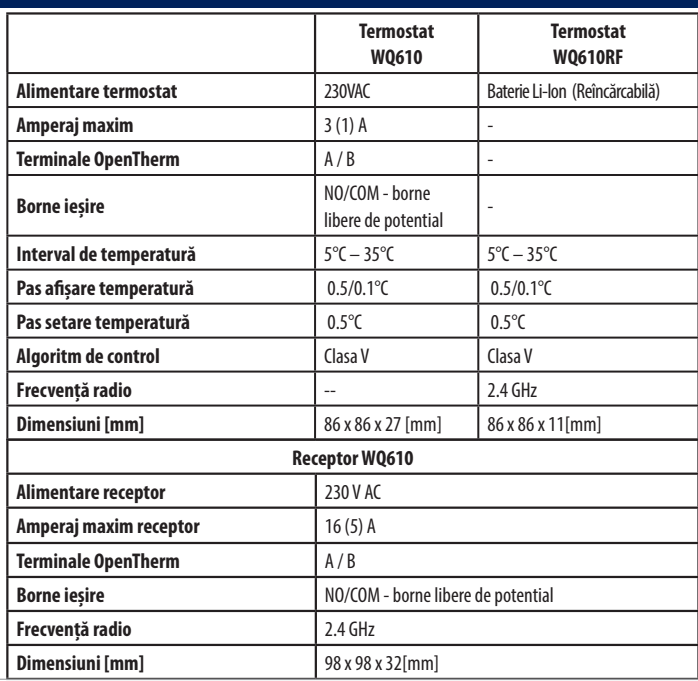

SALUS Controls România SRL Strada Traian Vuia 126 Cluj-Napoca România E: tehnic@saluscontrols.ro

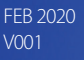

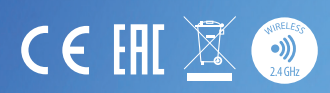

SALUS Controls este membru Computime Group

Menținând politica de continuă dezvoltare a produsului, SALUS Controls își rezervă dreptul de a modifica specificațiile, design-ul și materialele produselor enumerate în această broșură fără notificare prealabilă.

# www.saluscontrols.ro

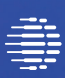

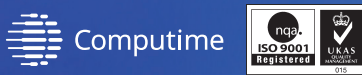

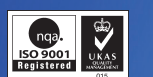

**Pentru ghidul de instalare în format PDF, vă rugăm accesați: www.saluscontrols.ro**

## **WQ610RF Schemă de conexiune**

NU vă conectați la terminalele OpenTherm decât dacă cazanul dvs. are logo-ul OpenTherm.

# SEVLLE. WQ610 / WQ610RF OURNTUM OURNTU 1740 **AUTO** ON AUTO 思想<br>简邈 Ghidul Instalatorului **RT510TX+**

apăsați BIFĂ pentru a confirma. BIFĂ, apoi treceți la zile, pe care le puteți seta în același mod.

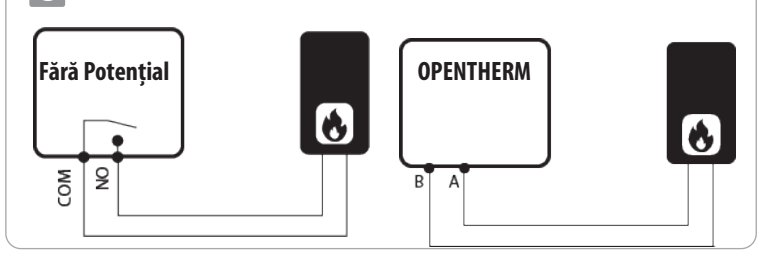

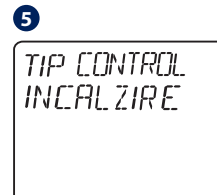

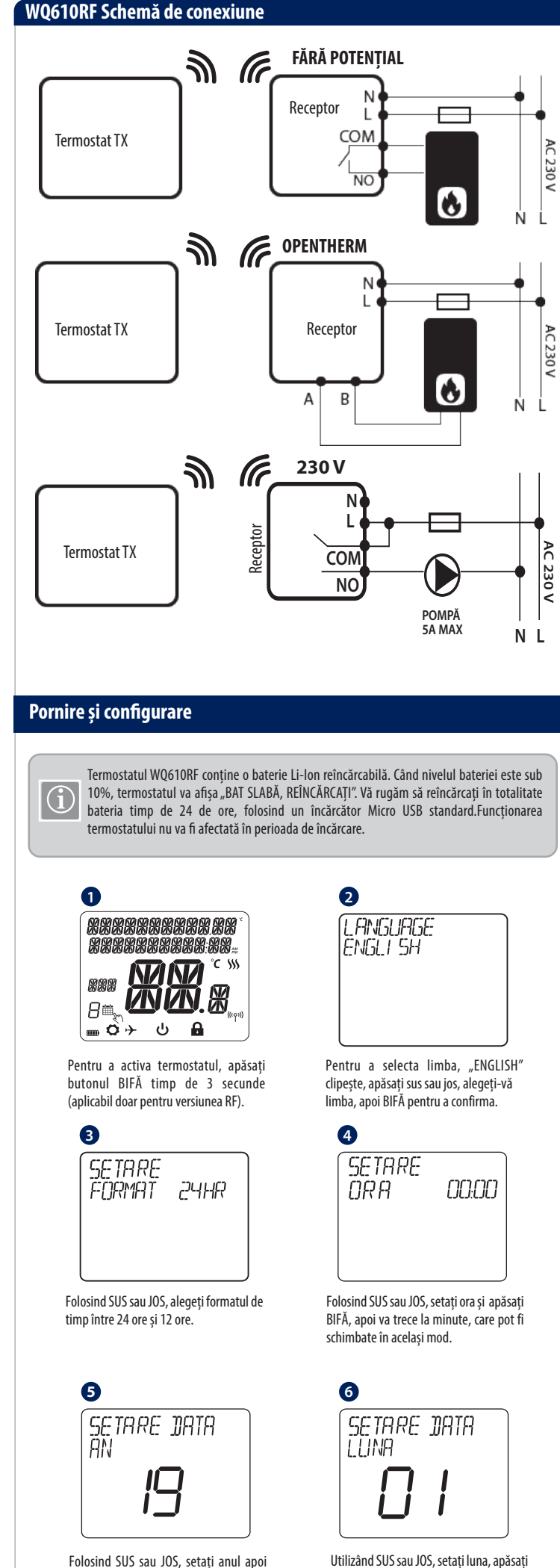

A se folosi în conformitate cu reglementările europene și naționale. Pentru uz în spații închise. Mentineti produsul perfect uscat. Acest produs trebuie să fie instalat de către o persoană competentă în concordanță cu reglementările naționale și europene.

Acest produs este în conformitate cu următoarele directive europene: RED:2014/53/EU și RoHS 2011/65/EU. Textul integral al Declarației de conformitate UE este disponibil la următoarea adresă de internet: www.saluslegal.com ((9) 868.0-868.6MHz; <13dBm

> eficiența și la confortul utilizatorului. Dacă Opentherm este conectat, modul implicit pentru radiatoarele ITLC este ca acestea să fie dezactivate. Apăsați BIFĂ pentru a confirma sau JOS pentru a vedea următoarea opțiune.

**ATENȚIE!** Asigurați-vă întotdeauna că alimentarea electrică este oprită atunci **CH**<br>când efectuați lucrări cu oricare din componente.

Apăsați BIFĂ pentru a selecta tipul de control de încălzire pe care îl preferați.

**2 SET AVANSATE**  $\eta$ A Cu ajutorul butoanelor SUS și JOS, mergeți la submeniul Avansat și apăsați BIFĂ. *NST PORNIT* Utilizând SUS sau JOS, selectați PORNIT sau OPRIT. Apăsați BIFĂ pentru a confirma. **6** TILE<br>RADIATOARE ITLC ajută la îmbunătățirea sistemului, la

Setările avansate permit instalatorului / proprietarului să ajusteze termostatul în funcție de cerințele proprii. Setările pot fi modificate doar de o persoană autorizată. Setările Avansate pot fi blocate prin crearea unui cod PIN de 4 caractere. Păstrați codul PIN în siguranță.

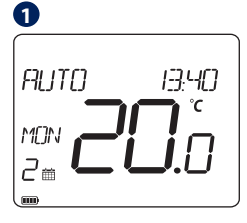

Apăsați MENIU.

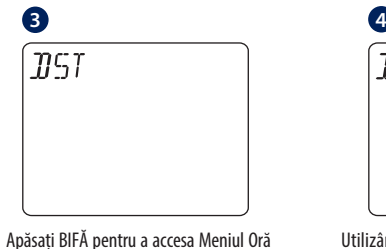

de Vară.

- **1 2 3 4 1. MENIU-** introduceți opțiunile meniului, apăsați și mențineți apăsat timp de 3 secunde, pentru a reveni la ecranul principal fără a salva modificări.
- **2. Buton descrescător** scade temperatura și navighează prin meniuri.
- **3. Buton crescăto**r crește temperatura și navighează prin meniuri.
- **Ref**<br> **Ref**<br> **Ref 4. Bifă** - confirmați modificările și accesați meniul. Apăsați și mențineți apăsat timp de 3 secunde pentru a ieși din Meniul utilizatorului și pentru a salva modificările. Apăsați și mențineți apăsat pentru a anula funcția BOOST sau pentru a înlocui temporar această funcție (în timp ce ecranul arată meniul principal).

**N**

00 00

du<br>ară

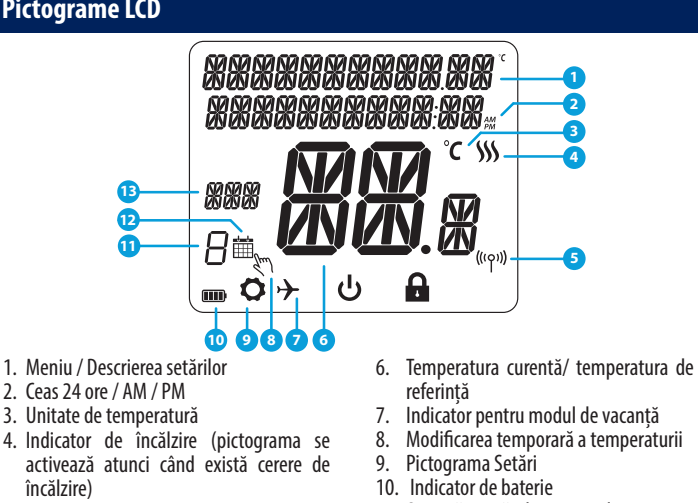

# **INTRODUCERE**

Termostatele SALUS Quantum WQ610 și WQ610RF sunt termostate compatibile Boiler Plus, proiectate special pentru controlul cazanelor de încălzire centrală și, în cazul versiunilor cu Radio Frecvență, se poate folosi și încălzirea electrică.Noul algoritm de compensare al temperaturii ITLC cu comutator fără potențial și Opentherm 4.0 va permite să puteți alege metoda de control care să se potrivească cazanului/instalației dvs. Înainte de conectarea terminalelor A și B la Opentherm vă rugăm să aveți în vedere compatibilitatea cazanului cu sistemul Opentherm, asigurat de o licență.

# **Informații de siguranță**

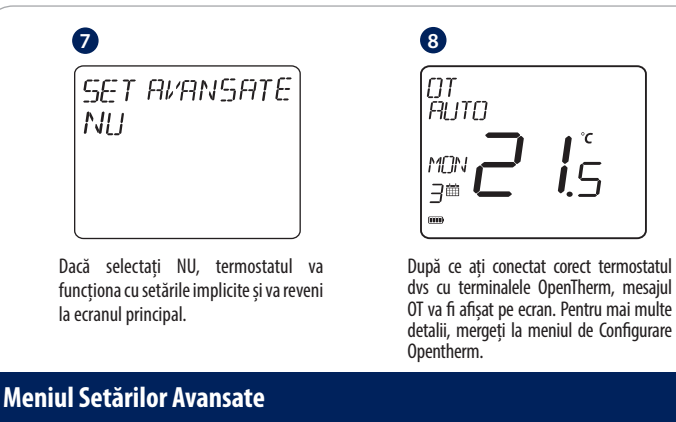

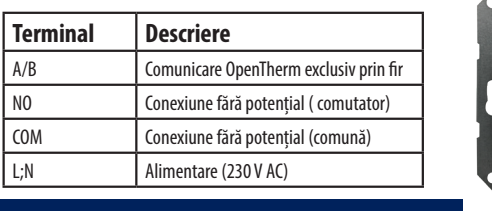

# **Conformitatea produsului**

## **Specificații tehnice**

#### **Funcțiile Butoanelor**

## **Pictograme LCD**

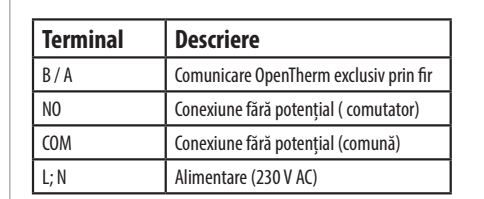

#### **Descrierea Terminalelor Termostatului WQ610**

## **Descrierea Terminalelor Receptorului WQ610**

#### **Schemă de conexiune**

**5. PORNIT** - Când este în modul manual, butonul PORNIT va porni centrala. **6. OPRIT -** Când este în modul manual, butonul OPRIT va opri centrala. **7. AUTO -** Receptorul funcționează în mod automat în funcție de termostat. **8. MANUAL** - Ieșirea receptorului este controlată de comutatorul PORNIT/OPRIT.

- 2. Ceas 24 ore / AM / PM
- 3. Unitate de temperatură
- 4. Indicator de încălzire (pictograma se
- activează atunci când există cerere de încălzire)
- **RT510+** în<br>In<br>**Ta** 5. Indicator de conexiune prin Radio Frecvență
	- 12. Pictograma modului de programare<br>13. Indicator de zi / informații SET 13. Indicator de zi / informații SET

referință

7. Indicator pentru modul de vacanță 8. Modificarea temporară a temperaturii

**5 6 6 6 6**  $7 - 4070$  **8**  $8 - 8$ 

9. Pictograma Setări 10. Indicator de baterie 11. Setează numărul programului

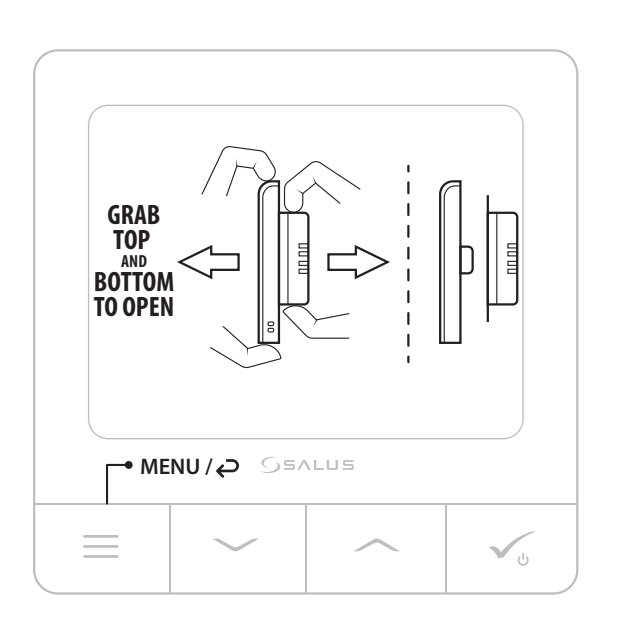

**1 TEST LINK** 

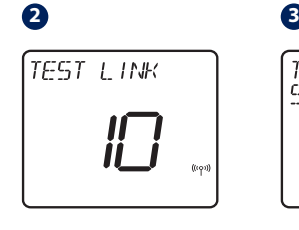

 Accesați MENIUL și navigați în jos până găsiți opțiunea "Test Link". Apăsați butonul BIFĂ pentru a continua.

Acum termostatul dvs trimite un mesaj de TEST către receptor și așteaptă un răspuns. În timpul testării sincronizării, atât LED-ul roșu, cât și cel verde vor clipi intermitent.

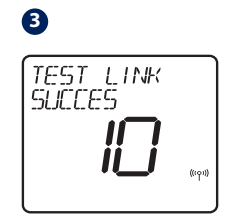

Termostatul dvs. va indica ca, conexiunea a fost testată cu succes și vă puteți întoarce la meniul principal cu ajutorul butonului de meniu.

Asocierea dintre termostat și receptor este făcută din fabrică. Cu toate acestea, în cazul în care va trebui să asociați din nou cele două, veți putea face asta folosind meniul utilizatorului. De asemenea, din meniul utilizatorului poate fi verificată sincronizarea. Înainte de asociere, receptorul ar trebui să fie deconectat, apoi conectat din nou, în timpul procesului de asociere, distanța dintre termostat și receptor trebuie să fie de **cel puțin 1m.**

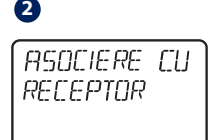

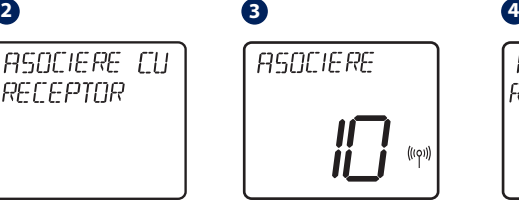

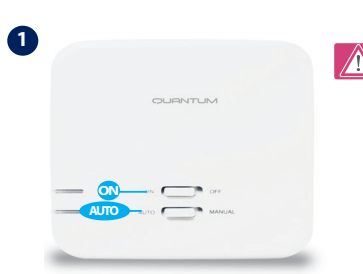

Opriți și porniți receptorul de două ori pentru a-l reseta. Asigurați-vă întrerupătoarele receptorului sunt setate pe ON și AUTO. LED-ul roșu ar trebui să clipească.

Accesați MENIUL termostatului și navigați în jos până veți vedea Opțiunea "Asociere cu receptor". Selectați DA pentru a continua asocierea.

Acum termostatul dvs. este în căutarea receptorului. Pe ecranul LCD va apărea o numărătoare inversă de 10 minute.

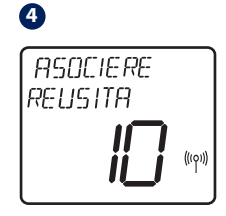

 O dată sincronizat cu receptorul, termostatul va afisa mesajul "Asociere reușită" și va reveni la ecranul principal, iar LED-ul roșu nu mai clipește intermitent.

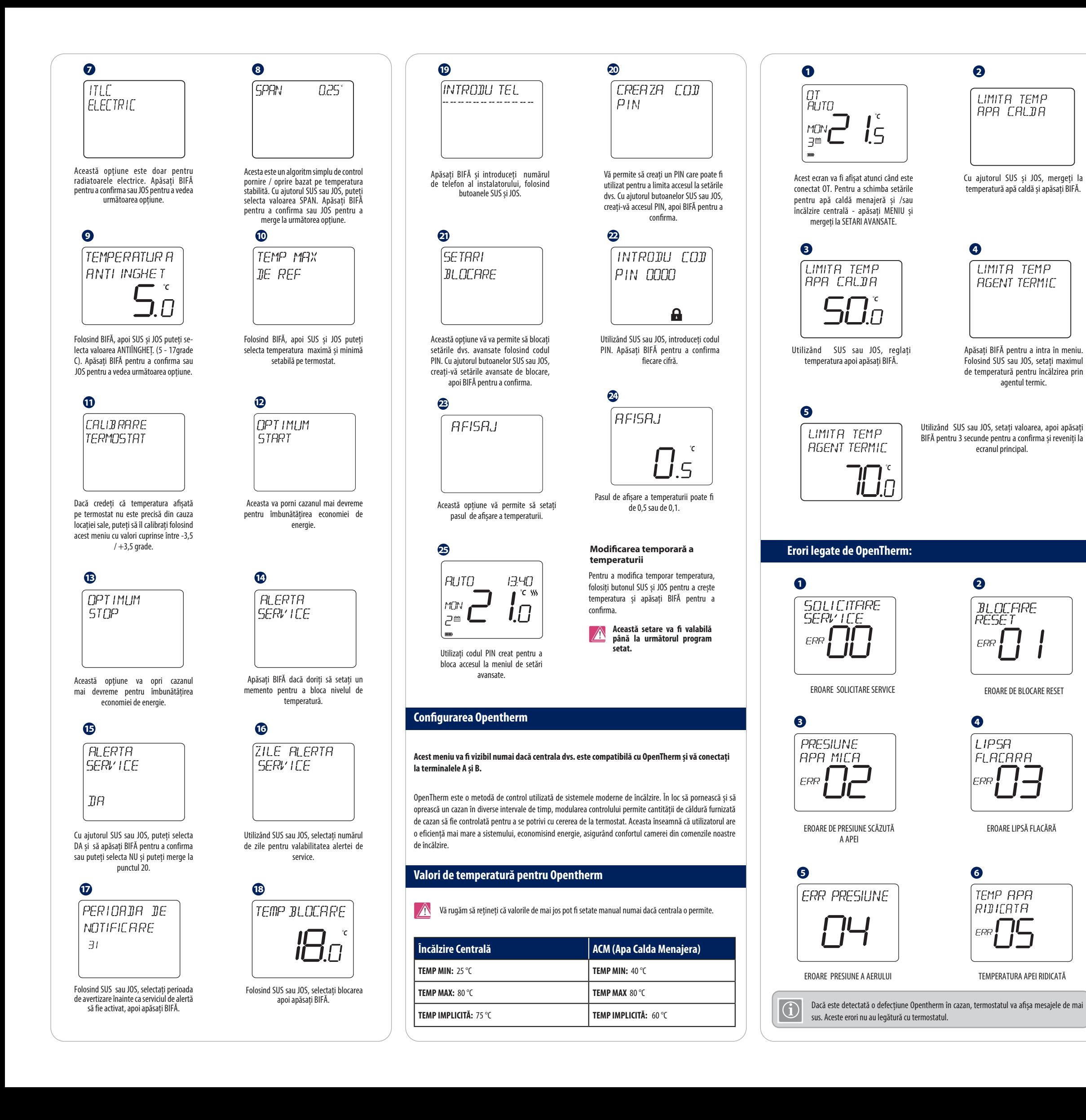

## **Detalii de instalare pentru WQ610:**

#### **WQ610RF: Testare sincronizare**

## **WQ610RF: Asocierea cu Receptorul**